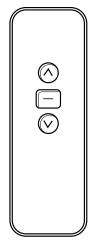

Single Channel
Remote Control Transmitter

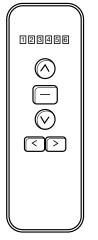

Six (6) Channel Remote Control Transmitter

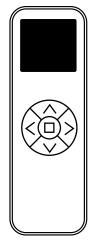

Sixteen (16) Channel Remote Control Transmitter

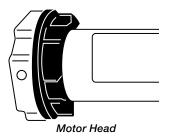

### **Select Blinds**®

# Vertilux Battery Powered Radio Control Motors

# Customer Service Guide

#### **Table of Contents**

(click on any category)

- · Channel Selection
- · Programming Mating Motor to Remote
- · Setting UP & DOWN Limit Positions
- · Setting Intermediate Limits
- · Deleting Memory (Factory Reset Delete all settings)
- · Motor Direction
- · Sleep Mode
- · Using the Remote (Controlling Multiple Shades)

#### **Remote Transmitters**

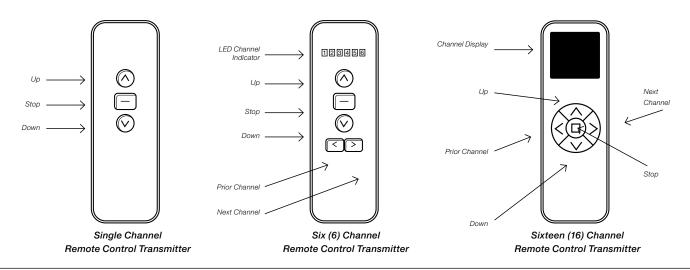

### Channel Selection for Each Shade

A channel number is pre-assigned to each shade at the factory. Under normal circumstances the channel selection process will not be necessary.

A channel number must be assigned to each motor/shade. The assigned numbers should be sequential starting with #1 (1, 2, 3 etc.).

Press the channel buttons/arrows to select a dedicated channel for each shade prior to mating each shade/ motor to the remote controller.

#### **Motor Head**

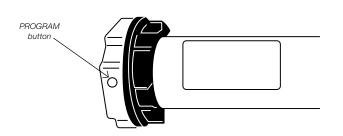

#### **Remote Transmitter**

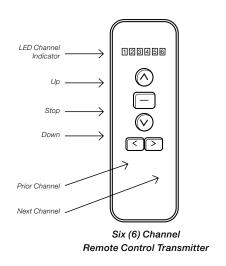

# Programming/Mating

REMINDER: the motor and remote have been pre-set at the factory. Under normal circumstances the mating process will not be necessary.

Identify the head of the motor housing on the left side of the shade (see drawing) - Press the PROGRAM button until the motor beeps and the shade oscillates (the shade will oscillate - a quick back and forth movement of the shade) Press the UP button on the remote (see drawing) - the shade will oscillate again - the motor and transmitter are now mated.

#### **Remote Transmitter**

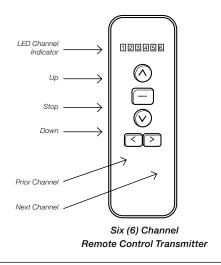

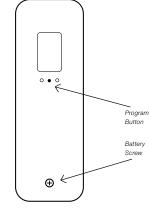

Back of Remote Control Transmitter

# Setting UP and DOWN Limit Positions

NOTE: Upper and lower limit positions have been pre-set at the factory - Under normal circumstances it will not be necessary to set upper and lower limits.

#### Set the UP position:

Move the shade 6" to 10" below the desired upper limit by pressing the UP or DOWN arrows/buttons on the remote. Press the PROGRAM button on the back of the remote – the motor will oscillate – this puts the motor in program mode. Now move the shade up to the desired UP position and press the program button again – the motor will oscillate and the upper limit is now set.

#### **Set the DOWN position:**

Move the shade down from the upper limit position to a point 6" to 10" from the bottom, and then press the PROGRAM button on the back of the remote – the motor will oscillate and is once again in program mode. Now move the shade to the desired DOWN position and press the PROGRAM button the motor will oscillate and the lower limit is now set.

#### **Erasing Limits:**

Note: the 1st/Upper limit cannot be erased – it can only be eliminated by deleting all memory

Move the shade to the limit position that you wish to erase – press and hold the PROGRAM
button on the rear of the remote for approximately 7 seconds – the motor will oscillate twice, and
the limit has been erased.

#### **Remote Transmitter**

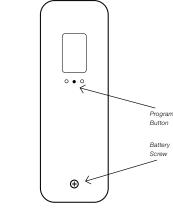

Back of Remote Control Transmitter

# Setting Intermediate Positions

Up to (4) intermediate positions can be set.

Move the shade at least 6 inches away from the previously set limits – press the PROGRAM button on the rear of the remote – the motor will oscillate and is now in program mode.

Now move the shade to any desired intermediate STOP position and press the PROGRAM button again – the motor will oscillate and the intermediate STOP position is now set.

Repeat this process to set additional intermediate STOP positions

#### **Erasing Limits:**

Note: the 1st/Upper limit cannot be erased – it can only be eliminated by deleting all memory

Move the shade to the limit position that you wish to erase – press and hold the PROGRAM button on the rear of the remote for approximately 7 seconds – the motor will oscillate twice, and the limit has been erased.

#### **Motor Head**

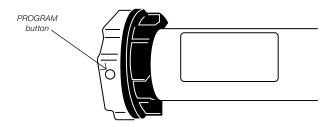

# Deleting Memory

[Factory Reset]

Press the program button on the head of the motor 4 times, and then press a fifth time and hold the button down until the motor oscillates twice. All memory is now erased.

#### **Remote Transmitters**

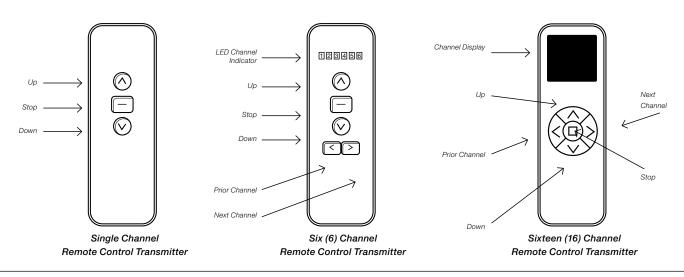

### **Motor Direction**

Motor direction is pre-set at the factory. So, under normal circumstances there should be no need to change/reverse motor direction. However, if there is an inquiry, polarity can reversed as follows:

Press and hold the STOP button on the remote – the motor will oscillate. Then press and hold the DOWN button on the remote – the motor will oscillate again – motor direction is now reversed.

#### **Remote Transmitter**

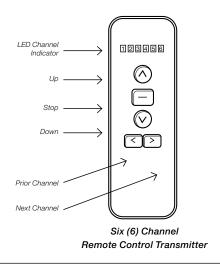

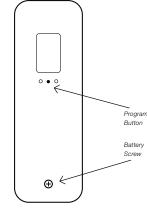

Back of Remote Control Transmitter

# Sleep Mode

Sleep Mode enables the control of more than one motor on a single channel:

Press and hold the program button on the head of the already programmed motor – keep holding the button when the motor beeps and oscillates until you hear a long beep – the motor is now in Sleep Mode.

Program/mate the new motor by using the exact same steps as described on the Program/Mating page to begin programming the second motor.

Now set the limits on the new motor as described above. When you have finished setting the limits on the newly programmed motor, continue in the same fashion until all motors that you wish to have on that channel are programmed.

You then begin waking up each motor by pressing the program button on the head of the motor until the motor beeps – then press the UP button on the remote on the desired channel.

#### **Remote Transmitters**

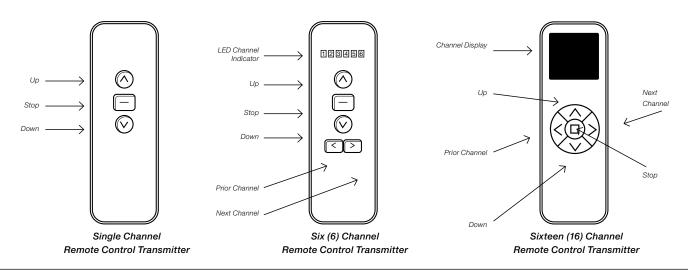

# Using the Remote Control Transmitter

Press the UP/DOWN button once and the shade will move to the next pre-set limit position.

Press the UP/DOWN button twice at the speed of once per second and the shade will move to the UP or DOWN limit position without stopping at any intermediate position.

When the up position has been reached, the UP button becomes non-functional, and when the down position has been reached the DOWN button becomes non-functional.

#### **Controlling Multiple Shades Simultaneously:**

<u>6 Channel Remote</u> go to Channel '6' to control up to 5 shades at the same time using the remote control as described above.

<u>16 Channel Remote</u> go to Channel 16 to control up to 15 shades at the same time using the remote control as described above.

#### **Operating the Shade:**

To raise and lower the shade, use the remote control as described above.